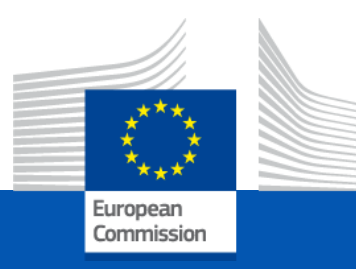

### **Welcome to this live webinar on**

Using open-source tools for eArchiving

Start 10:00

21 September 2023

#### **Audience notes for the Live Webinar**

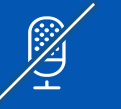

Your **cameras have been turned off** and **microphones muted**.

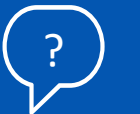

If you have any technical issues during the event, please use the chat function.

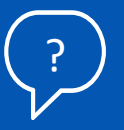

Please **use the Q&A for questions to speakers**. These will be addressed at the end of the event.

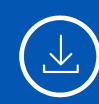

**Please note that this webinar is recorded**. No attendee personal information will be captured in these recordings.

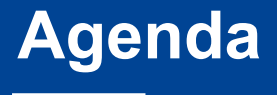

10:05 – 10:50 **Using open source tools for eArchiving** Anssi Jääskeläinen – South-Eastern Finland University of Applied Sciences, XAMK 10:00 – 10:05 **eArchiving Initiative welcome** Jaime Kaminski – eArchiving Initiative training activity lead

10:50 – 11:00 **Q&A**

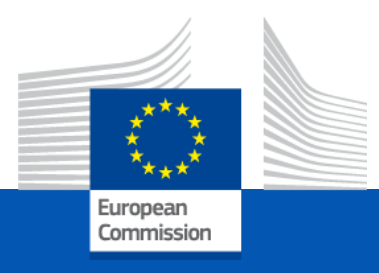

# Using open source tools for eArchiving

### Anssi Jääskeläinen, South-Eastern Finland University of Applied Sciences, XAMK

*eArchiving Initiative Training Webinar* 

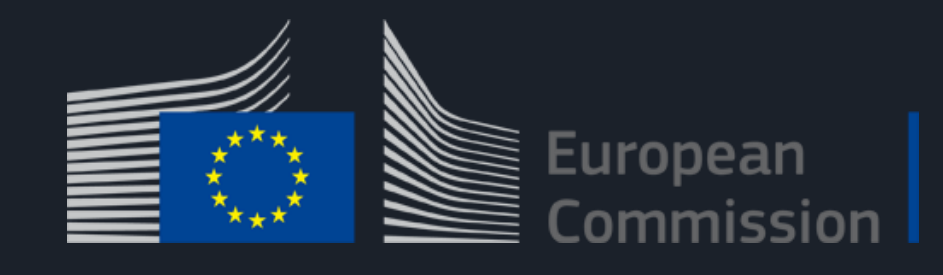

Using opensource tools for eArchiving

Ph.D Anssi Jääskeläinen Research manager [Anssi.jaaskelainen@xamk.fi](mailto:Anssi.jaaskelainen@xamk.fi) Xamk/Digitalia

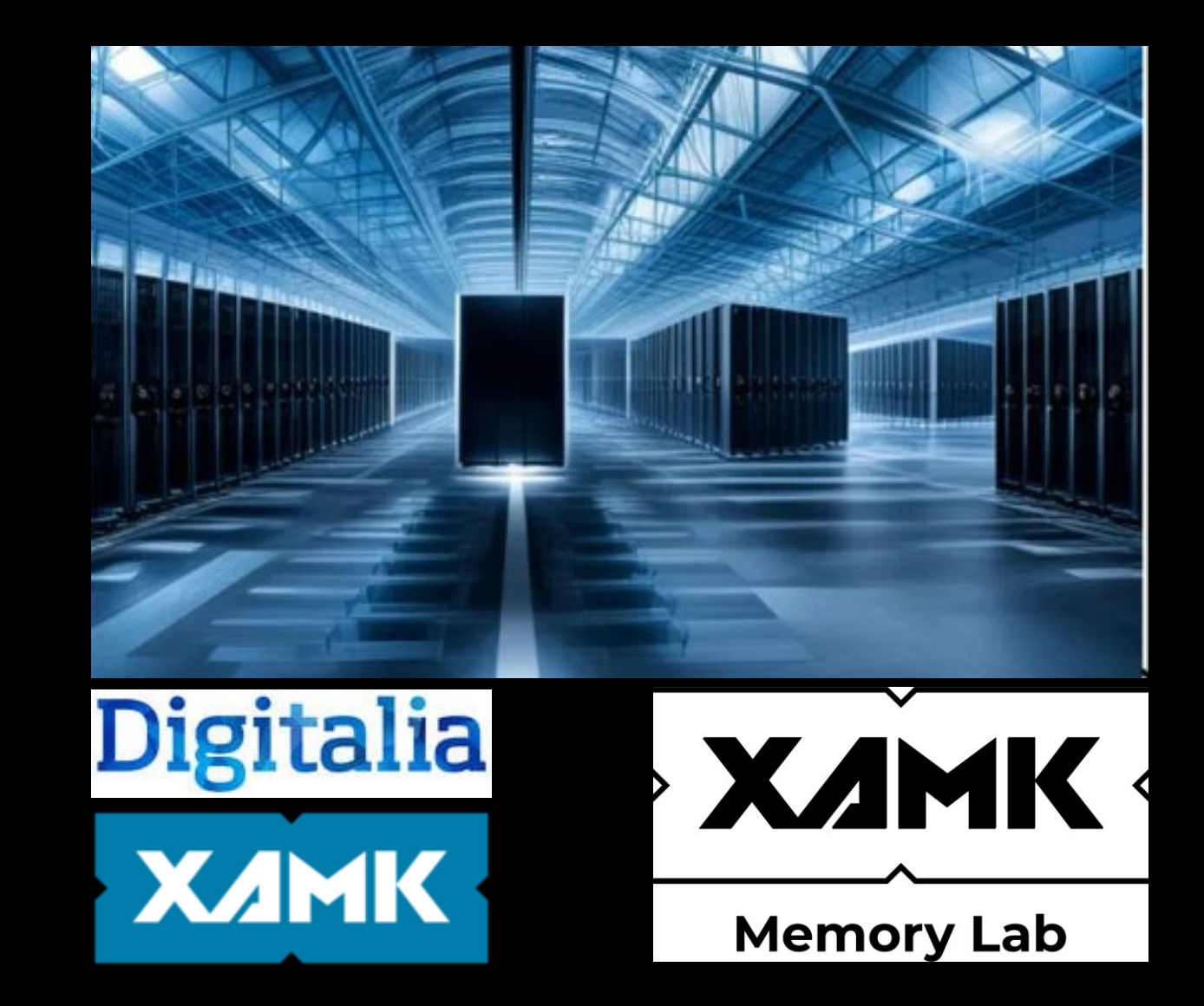

# Agenda

- Xamk, Digitalia, Memory Lab.
- Proprietary solutions
- Open source as an alternative
- Worst case scenario

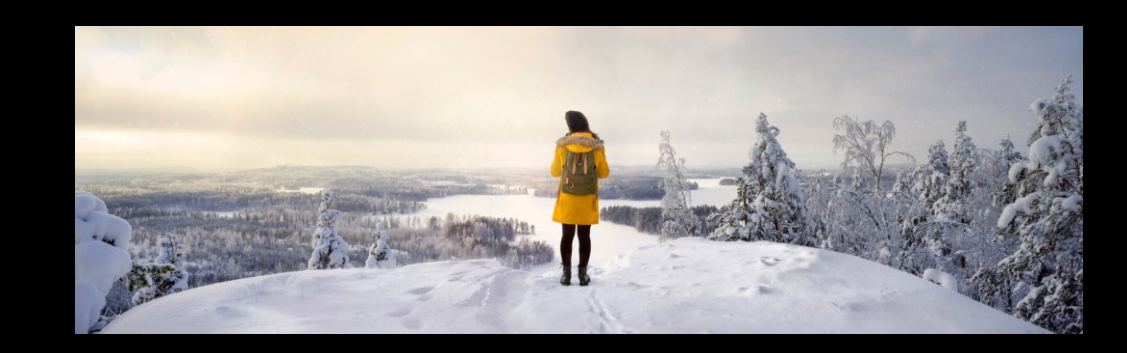

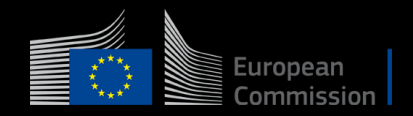

# Xamk / Digitalia / Memory Lab

- South-Eastern Finland University of Applied Sciences
	- <https://www.xamk.fi/en/frontpage/>
- Memory Lab
	- AI specialised ~680 000€ technical environment
	- Fully installed and operational
	- Memorylab.fi published later on
- Digitalia Research Center on Digital Information Management
	- Usability of digital materials
	- Automated things
	- Visualisation
	- [Digitalia.fi](http://digitalia.fi/)
	- More things:<https://digitalia.xamk.fi/>

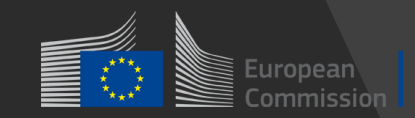

### Commercial / Proprietary solutions

- Everything works
- Generally trustworthy
- In most cases the only way
- Challenges
	- Price
	- Limited features
	- Export
	- Integrations

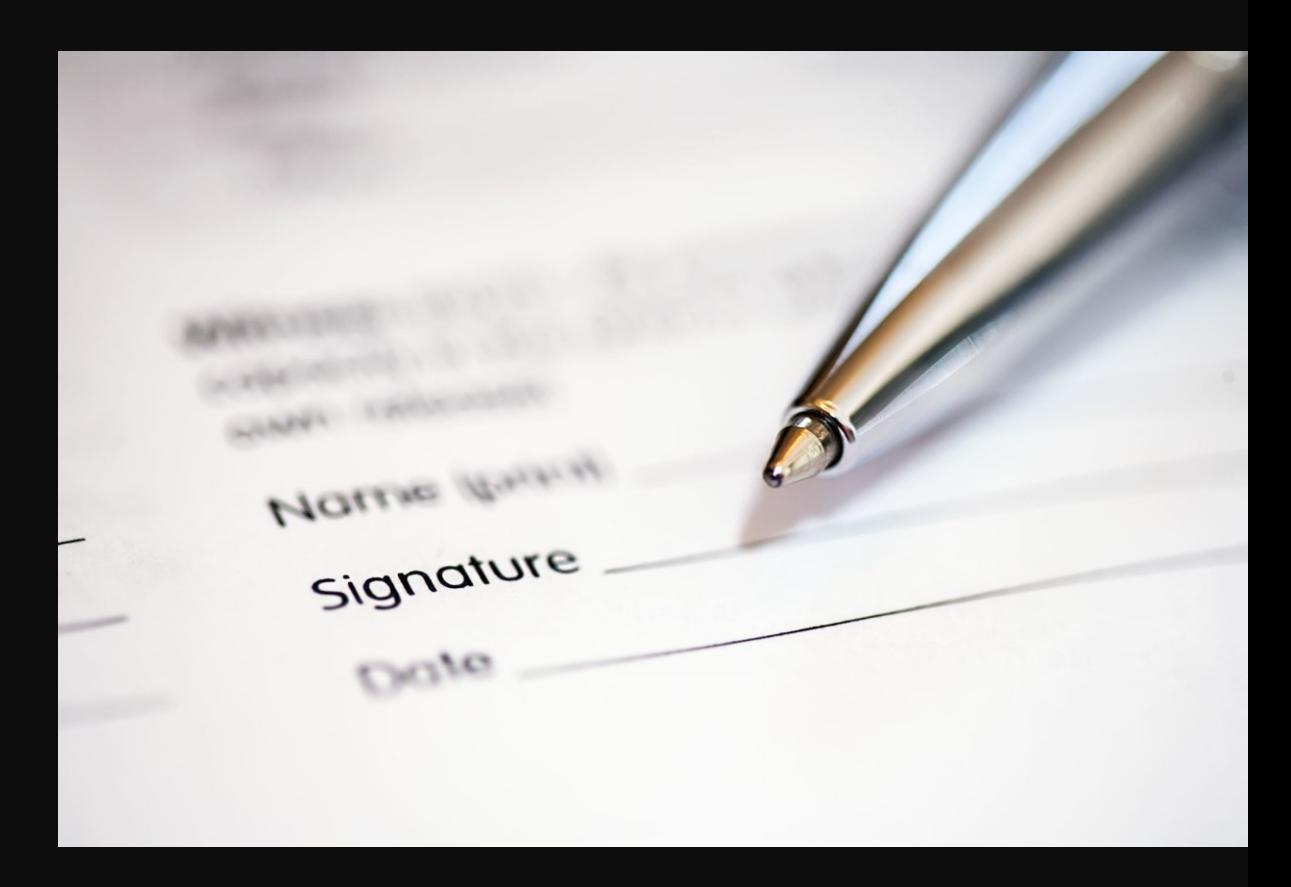

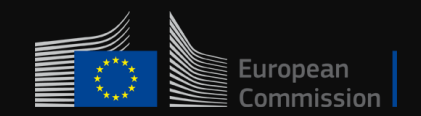

# Open Source != silver bullet

- "Do one thing and do it well"
- Requires inhouse knowhow
- Stackoverflow and other discussion communities are your best friends
- Simple to swap components
- Code is freely available for modifications

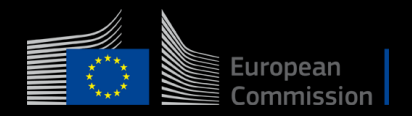

### Worst case workflow

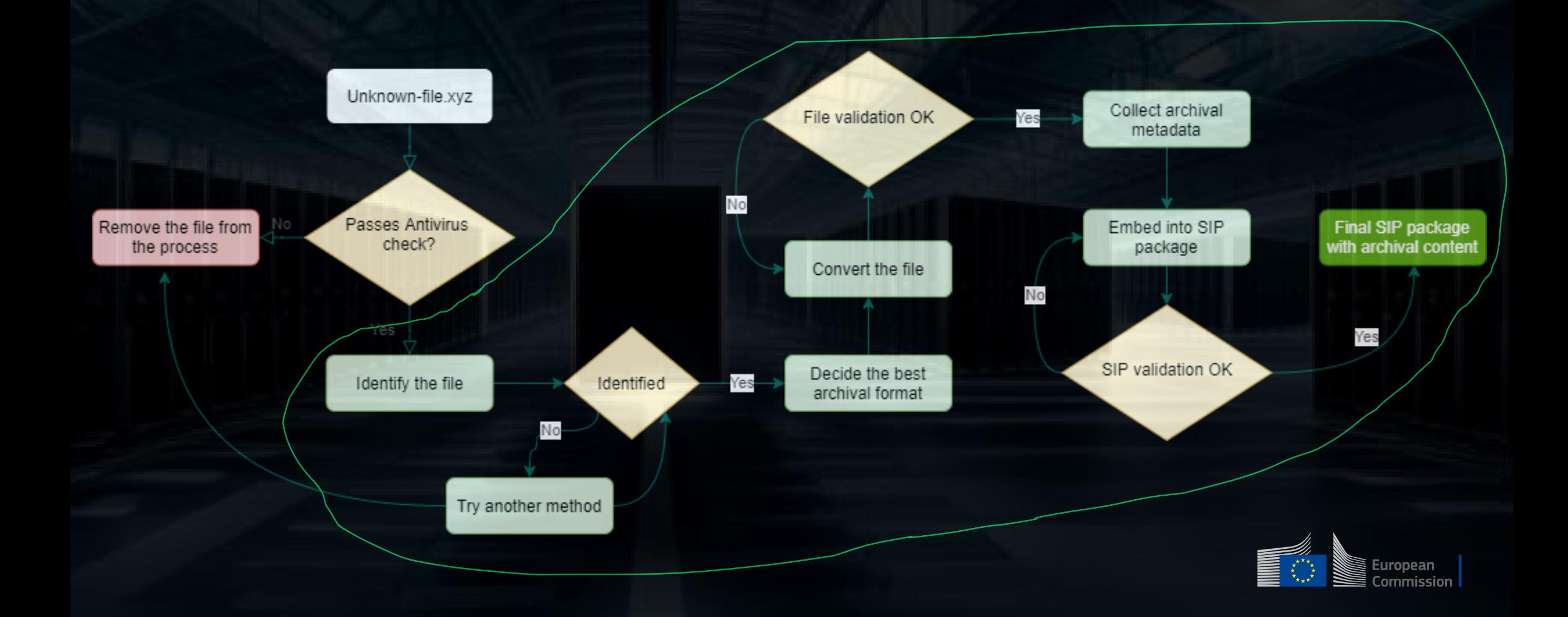

# Tools for building OS workflow

dbptk droid **GIMP** HandBrake **ImageMagick** jhove KOST-Val LibreOffice 7.4 Notepad++ RODA-in tika verapdf virus scanner

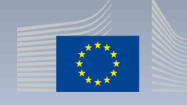

# Identify the file

- Using Droid (The National Archives, UK)<https://github.com/digital-preservation/droid>
	- Implemented with Java
	- Linked to Pronom database, <https://www.nationalarchives.gov.uk/PRONOM/>
- UI & CLI
- java -jar droid-command-line-6.6.1.jar sample2
	- "ID","PARENT\_ID","URI","FILE\_PATH","NAME","METHOD","STATUS","SIZE","TYPE","E XT","LAST\_MODIFIED","EXTENSION\_MISMATCH","HASH","FORMAT\_COUNT","PUID", "MIME\_TYPE","FORMAT\_NAME","FORMAT\_VERSION"
	- "1","","file:/home/digitalia-aj/Downloads/sample2","/home/digitaliaaj/Downloads/sample2","sample2","Signature","Done","4129","File","","2023-09- 15T11:38:42","true","","1","fmt/396","","PocketMobi (Palm Resource) File",""

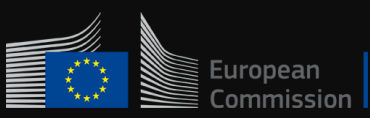

# Droid demo

8+1 unidentified files

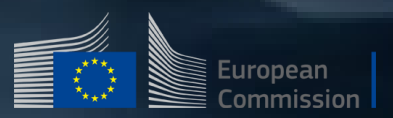

### What to do when Droid fails

- Apache Tika to see if metadata reveals something
- Notepad++ (or other competent) text editor to see the actual content
- Unzip, etc. compression tool

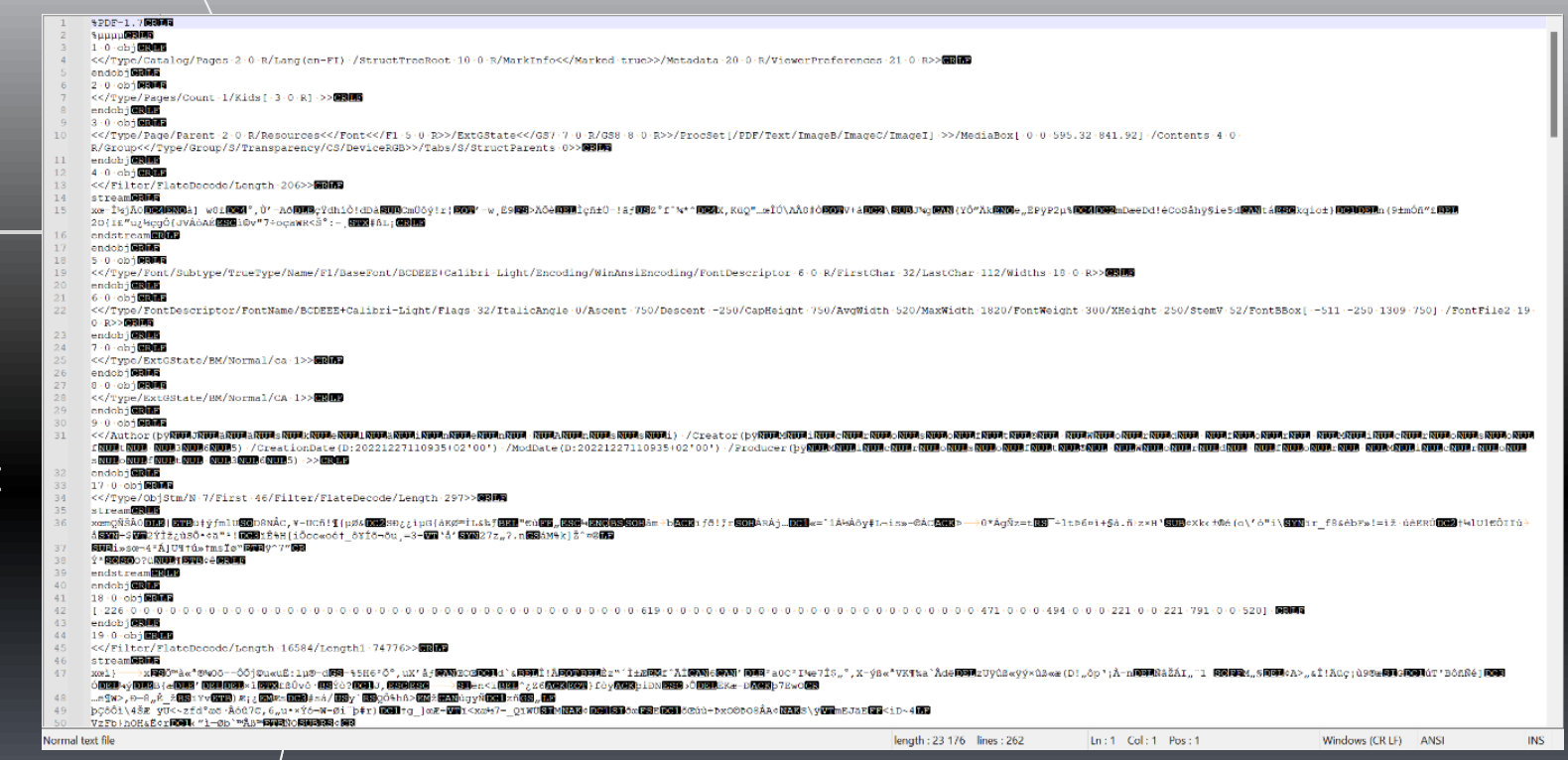

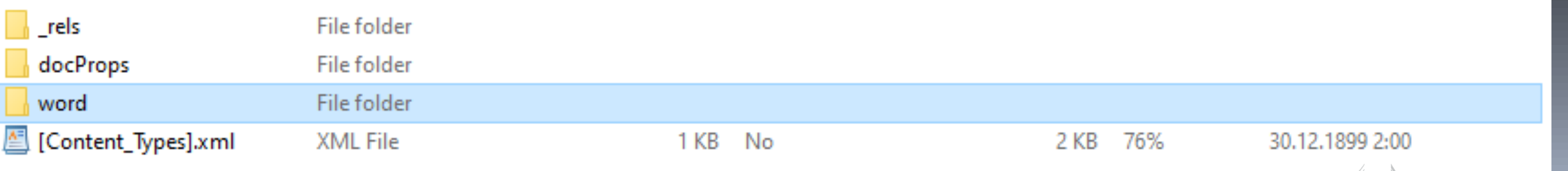

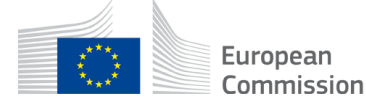

# Decide the best archival format

- Manual step
- Follow lists of preferred and accepted formats
	- LoC:<https://www.loc.gov/preservation/resources/rfs/>
	- Nara: [https://www.archives.gov/records-mgmt/policy/transfer](https://www.archives.gov/records-mgmt/policy/transfer-guidance-tables.html)[guidance-tables.html](https://www.archives.gov/records-mgmt/policy/transfer-guidance-tables.html)
	- CSC: <https://digitalpreservation.fi/en/specifications/fileformats>
	- [OPF International Comparison of Recommended File Formats -](https://docs.google.com/spreadsheets/d/1XjEjFBCGF3N1spNZc1y0DG8_Uyw18uG2j8V2bsQdYjk/edit#gid=893099148) [Google Sheets](https://docs.google.com/spreadsheets/d/1XjEjFBCGF3N1spNZc1y0DG8_Uyw18uG2j8V2bsQdYjk/edit#gid=893099148)
- Use generally accepted widely used file formats
	- It might be good idea to preserve also the editable format

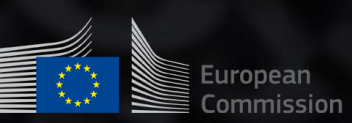

# Archival formats and tools

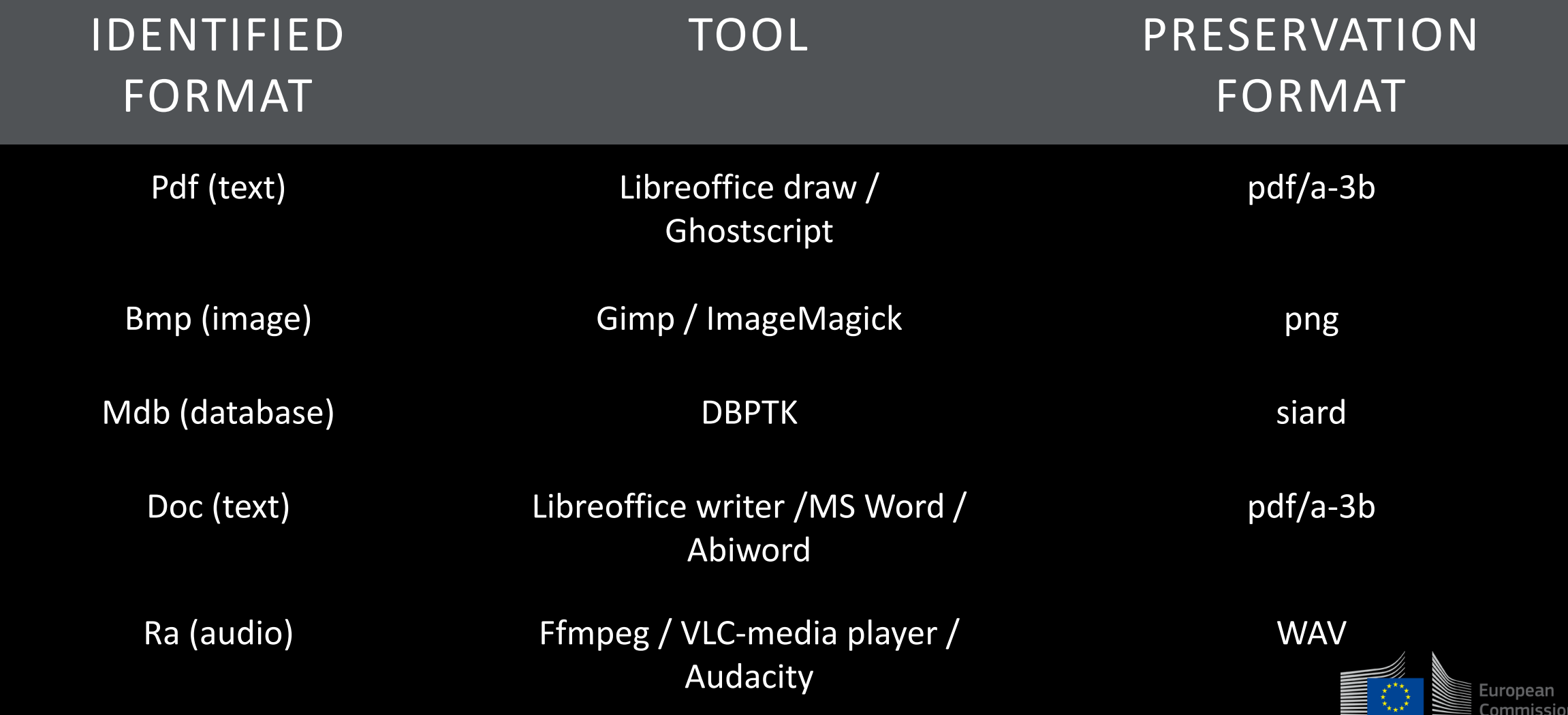

# Convert the file

- Probably the hardest part
	- Multiple different paths depending on the start and end formats
	- Sometimes requires multiple steps / conversions
- Trial and error
	- Fail often and fail fast

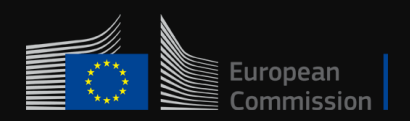

Conversion demo<br>
• files to preservation format • All can be accomplished via command line

cmd\_gs = [ghostscript\_path, '-dPDFA=3', '-dBATCH', '-dNOPAUSE', '-dNOOUTERSAVE', '-dNOSAFER', '-dPDFSETTINGS=/prepress', '-dPDFACompatibilityPolicy=1', '-dAutoFilterColorImages=false', '-dColorImageFilter=/FlateEncode', '-dAutoFilterGrayImages=false', '-dGrayImageFilter=/FlateEncode', '-dMonoImageFilter=/FlateEncode', '-sColorConversionStrategy=UseDeviceIndependentColor','-dEmbedAllFonts=true', '-sDEVICE=pdfwrite', outputF, 'pdfa\_def.ps', pdf\_file]

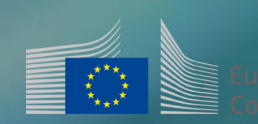

# $\begin{array}{r} \mathbf{Fil} \ \mathbf{Fil} \ \mathbf{F$

**election** at the end -add \_ob.select= 1 er\_ob.select=1 ntext.scene.objects.activ "Selected" + str(modifier  $irror_ ob. select = 0$ bpy.context.selected\_ob ata.objects[one.name].se

**Entron\_mod.mirror\_object**<br>Peration

**Peration**<br>**Lirror\_mod.use x - +**<br>Lirror\_mod.use x - + + + From mod.use x = True<br>From mod.use x = True<br>From mod.use x = True  $\begin{array}{rcl} \n\text{irror\_mod, use} > = \text{True} \\
\hline \n\text{irror\_mod, use} > = \text{False} \\
\text{Operation} &= \text{"tr{}} \\
\end{array}$ Operation ==  $MIRRORY$ <br>Pror\_mod.use x =  $F2 = F31$ se  $\begin{array}{rcl}\n&\text{IPTOT_{mod.USE}} & \text{MIRROR}_{y} \\
&\text{IPTOT_{mod.USE}} & \text{x = False} \\
&\text{IPTOT_{mod.USE}} & \text{y = True} \\
&\text{IPTOT_{mod.USE}} & \text{y = True} \\
&\text{IPTOT_{mod.USE}} & \text{y = True} \\
&\text{IPTOT_{mod.USE}} & \text{y = True} \\
&\text{IPTOT_{mod.ISE}} & \text{y = True} \\
&\text{IPTOT_{mod.ISE}} & \text{y = True} \\
&\text{IPTOT_{mod.ISE}} & \text{Y = True} \\
&\text{IPTOT_{mod.UE}} & \text{IPTOT_{mod$ 

**O**Ject to mirror

Int("please select exactly

OPERATOR CLASSES

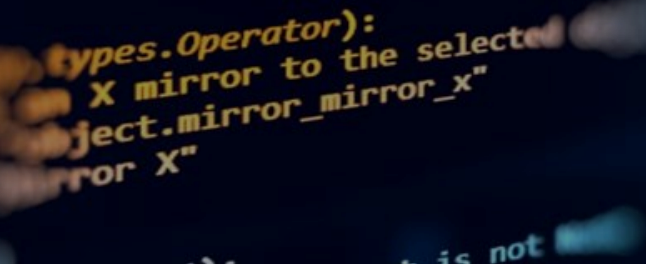

- First step is to find a validator
- Validators
	- Verapdf
	- Jhove
		- Gif, html, jp2, pdf, png, tiff, wav, xml, etc.
	- Kost-Val
	- DBPTK
	- GitHub and Google

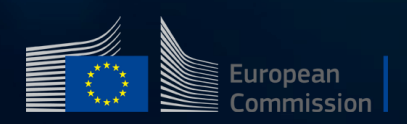

# Collect archival metadata

• No single tool but

- Tika / Exiftool for finding technical metadata
- <https://arkkiivi.fi/> for content related metadata
	- Works best with Finnish but has Swedish and English support
	- Has some nice additional features

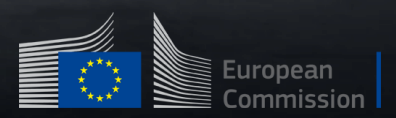

# Collect archival metadata

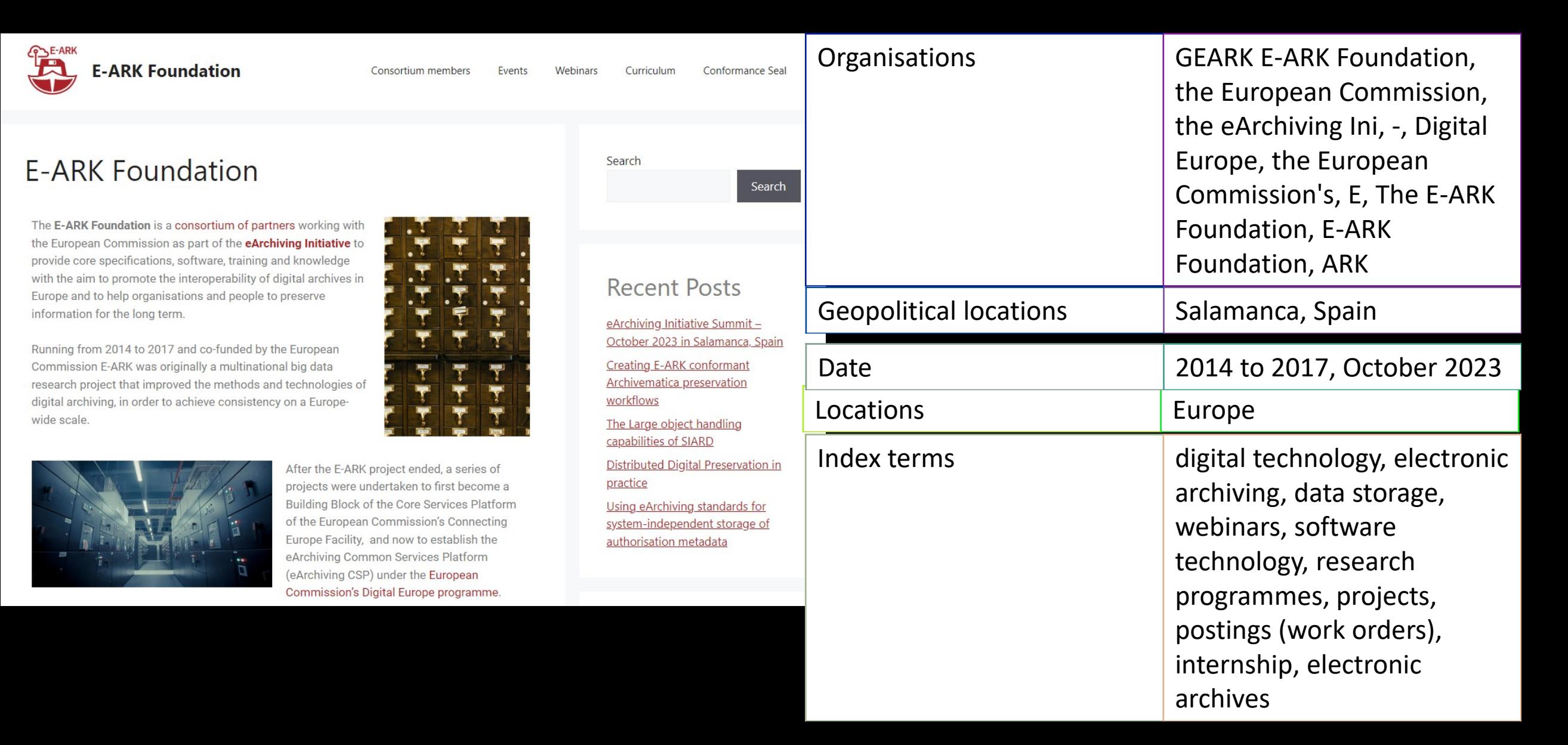

# Creating a SIP package

Roda-In – https://github.com/keeps/roda-in

ESSArch – https://github.com/ESSolutions/ESSArch

Earkweb – https://github.com/E-ARK-Software/earkweb

### The most simple option

- OneClick eArchiving
- SIP creator
	- Demo:<https://digitalia.xamk.fi/oneclickUploader/uploader-main.php>
	- Codes & tutorials:<https://github.com/xamkfi/Digitalia-oneclick-full>

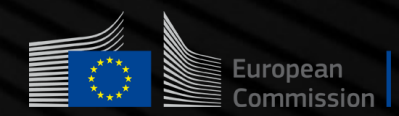

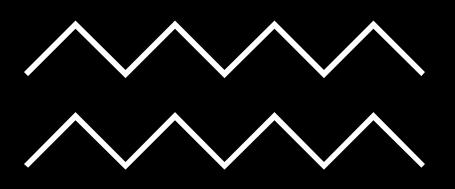

# SIP creator demo and upload

### Create a SIP package

### SIP to Roda

•https://www.rodacommunity.org/#welcome •admin/roda

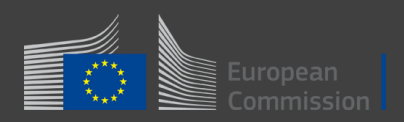

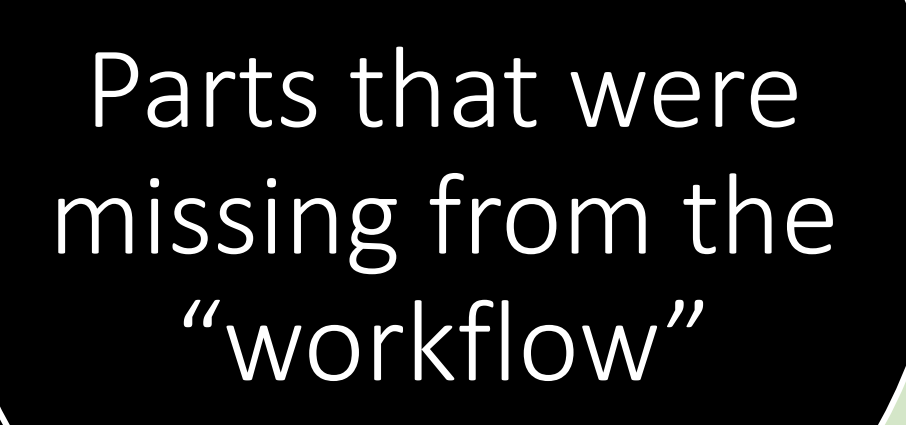

### • Virus checks

- Metadata type conversions
- SIP package validation (OneClick uses CommonsIP [https://github.com/keeps/c](https://github.com/keeps/commons-ip) [ommons-ip](https://github.com/keeps/commons-ip) for validation)
- All nice technical details, programming, malfunctioning apps, broken libraries etc.

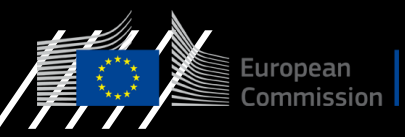

# List of apps

• Droid:

[https://www.nationalarchives.gov.uk/information](https://www.nationalarchives.gov.uk/information-management/manage-information/preserving-digital-records/droid/)[management/manage-information/preserving](https://www.nationalarchives.gov.uk/information-management/manage-information/preserving-digital-records/droid/)[digital-records/droid/](https://www.nationalarchives.gov.uk/information-management/manage-information/preserving-digital-records/droid/)

- Tika: <https://tika.apache.org/>
- Notepad++: <https://notepad-plus-plus.org/>
- LibreOffice:<https://www.libreoffice.org/>
- Gimp: <https://www.gimp.org/>
- Ghostscript: <https://www.ghostscript.com/>
- Jhove: <https://jhove.openpreservation.org/>
- DBPTK:<https://database-preservation.com/>
- Roda In:<https://rodain.roda-community.org/>
- ImageMagick:<https://imagemagick.org/>
- VeraPDF:<https://verapdf.org/>
- Ffmpeg:<https://ffmpeg.org/>
- VLC media player:<https://www.videolan.org/vlc/>
- Audacity: <https://www.audacityteam.org/>
- Abiword:<https://www.abisource.com/>
- KOST-Val: [https://coptr.digipres.org/index.php/KOST-](https://coptr.digipres.org/index.php/KOST-Val)[Val](https://coptr.digipres.org/index.php/KOST-Val)
- ClamAV:<https://www.clamav.net/>
- CommonsIP:<https://github.com/keeps/commons-ip>
- Roda:<https://www.roda-community.org/#welcome>

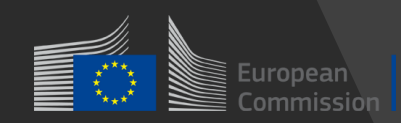

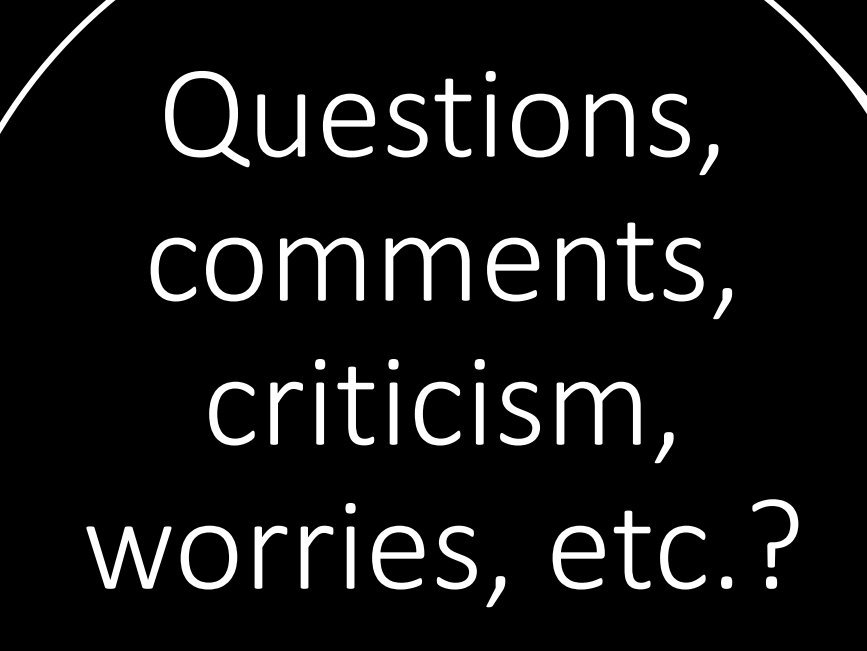

Contact: [Anssi.Jaaskelainen@xamk.fi](mailto:Anssi.Jaaskelainen@xamk.fi) [Linkedin](https://www.google.fi/url?sa=t&rct=j&q=&esrc=s&source=web&cd=&cad=rja&uact=8&ved=2ahUKEwj05O_cwLiBAxXUGhAIHQStBAcQFnoECBcQAQ&url=https%3A%2F%2Ffi.linkedin.com%2Fin%2Fanssi-j%25C3%25A4%25C3%25A4skel%25C3%25A4inen&usg=AOvVaw2SQxHeG9IDtQZVfB_-Svtj&opi=89978449) [Digitalia.fi](https://digitalia.fi/)

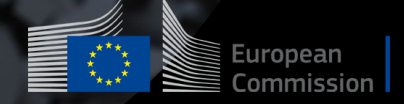

/////

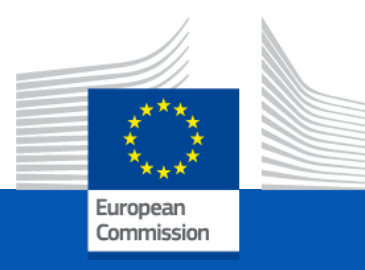

### **Thank you**

#### **Contact**

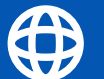

### https://e-ark4all.eu/

info@e-ark-foundation.com

### @EU\_eArchiving

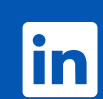

https://www.linkedin.com/company/euearchiving-initiative

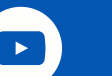

https://www.youtube.com/@e-ark

# Thank you

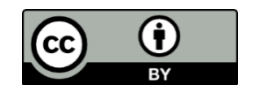

**© European Union 2023**

Unless otherwise noted the reuse of this presentation is authorised under the [CC BY 4.0 l](https://creativecommons.org/licenses/by/4.0/)icense. For any use or reproduction of elements that are not owned by the EU, permission may need to be sought directly from the respective right holders.

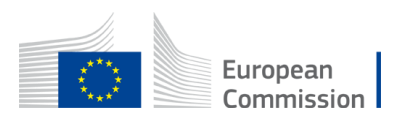